## Using Your iPhone or iPad with Hosted Exchange

Print this Article

Comment on this Article

Last Updated: March 26, 2014 11:48 AM

On an iPhone® or iPad®, Hosted Exchange not only lets you send and receive email, it also synchronizes email folders, calendars, and contacts. The screen shots below use iPhone firmware 3.1.2, but previous versions use the same settings and the iPad's interface is very similar.

Before continuing, you need to know which version of Exchange your mailbox uses. For more information, see Finding Your Hosted [Exchange](http://help.securepaynet.net/article/6808?prog_id=IMYOURHOST&locale=en) Email Version.

## To Use Your iPhone or iPad with Hosted Exchange

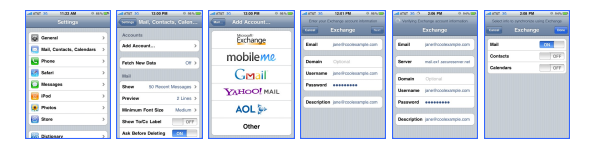

- 1. From the Home screen, tap Settings.
- 2. From the Settings menu, select Mail, Contacts, and Calendars.
- 3. Tap Add Account.
- 4. Tap Microsoft Exchange.
- 5. Complete the following fields, and then click Next.
	- $\circ$  **Email** Enter your Hosted Exchange email address.
	- $\circ$  **Domain** Leave this field blank.
	- $\circ$  Username Enter your Hosted Exchange email address.
	- $\circ$  **Password** Enter your email account password.
	- $\circ$  **Description** Enter a description of the email address to display in the email account list on your iPhone.
- 6. In the **Server** field, based on your Hosted Exchange Email version, type one of the following:
	- Exchange 2007 mail.ex1.secureserver.net
	- $\circ$  **Exchange 2010** mail.ex2.secureserver.net, mail.ex3.secureserver.net, or mail.ex4.secureserver.net
- 7. Tap Next
- 8. *Optional*: Select to synchronize Mail, Contacts, or Calendars by sliding to the toggles to On. WARNING: If you select to synchronize your Contacts, ALL contacts will be deleted from your iPhone.
- 9. Click Save.

For more detailed information on mobile support, see [Exchange](http://www.microsoft.com/exchange/evaluation/features/owa_mobile.mspx) Server 2007 Support for Mobile Devices on Microsoft's website.

NOTE: As a courtesy, we provide information about how to use certain third-party products, but we do not endorse or directly support third-party products and we are not responsible for the functions or reliability of such products. Third-party trademarks are the property of their respective owners. All rights reserved.

## Rate this article:

- Not [helpful](http://help.securepaynet.net/rate/article/4753/1?prog_id=IMYOURHOST&locale=en)
- [Somewhat](http://help.securepaynet.net/rate/article/4753/2?prog_id=IMYOURHOST&locale=en) helpful
- [Helpful](http://help.securepaynet.net/rate/article/4753/3?prog_id=IMYOURHOST&locale=en) • Very [Helpful](http://help.securepaynet.net/rate/article/4753/4?prog_id=IMYOURHOST&locale=en)
- Solved my [problem](http://help.securepaynet.net/rate/article/4753/5?prog_id=IMYOURHOST&locale=en)

Copyright © 2005 - 2014. All rights reserved. [Privacy](http://www.securepaynet.net/agreements/ShowDoc.aspx?pageid=privacy&prog_id=IMYOURHOST) Policy